# DTC003 型 电缆故障探测仪

## 使用说明书

岐山博源电气设备厂

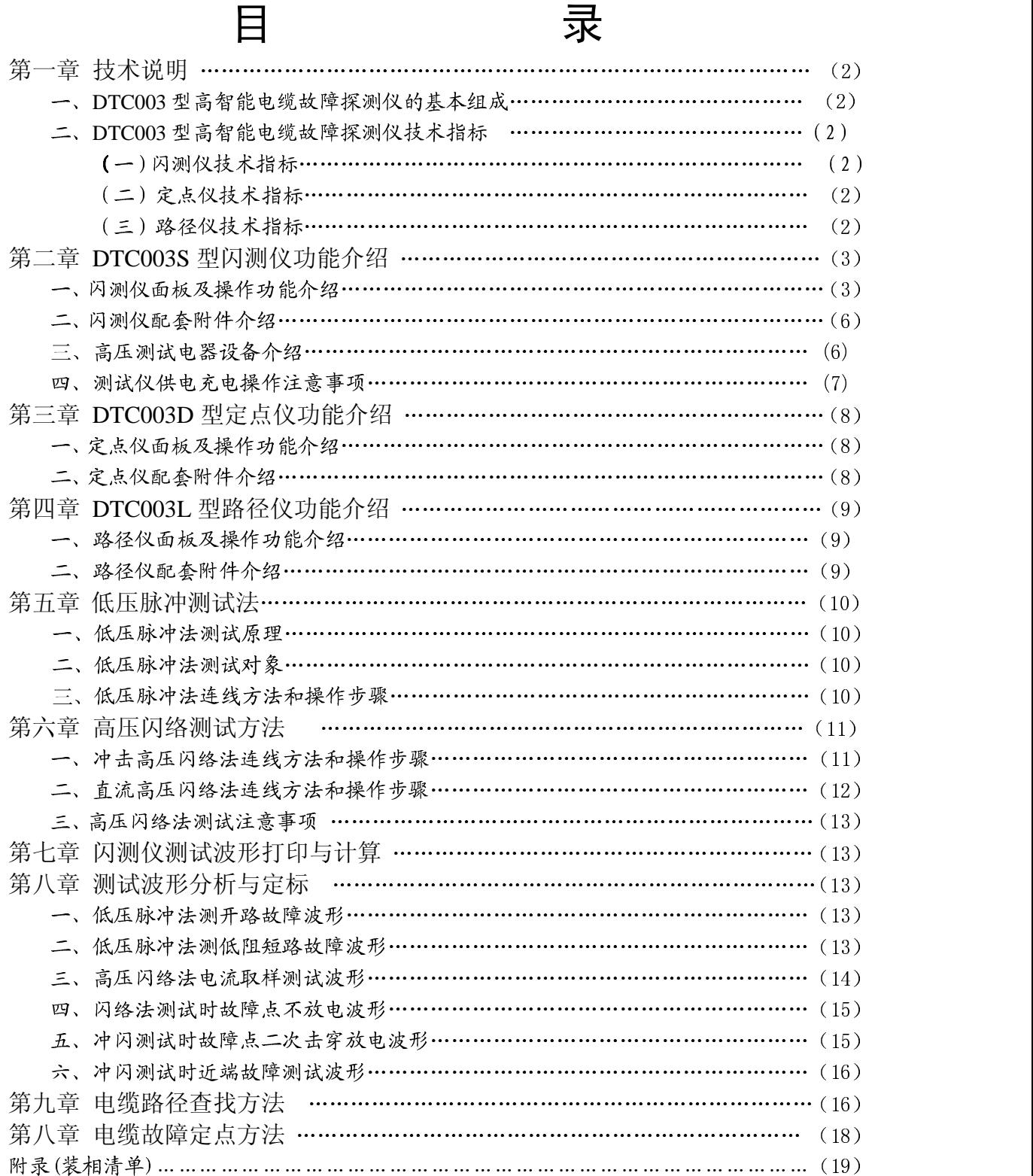

## 第一章 技术说明

DTC003 型高智能电缆故障探测仪是我公司精心设计制造的全新一代便携式智能型电缆故 障测试仪器, 它集成了国内外同类仪器优点, 外形美观, 体积小, 重量轻, 便于携带。它秉 承我公司一贯高科技、高精度、高质量的原则,将电缆测试水平提高到一个新境界。它具有 测试准确、智能化程度高、操作方便、适应面广、性能稳定、轻巧便携等特点。

一、DTC003 型高智能电缆故障探测仪的基本组成

DTC003 型电缆故障测探测仪由 DTC003S 型电缆故障闪络测试仪(简称闪测仪)、DTC003D 型电缆故障定点/路径探测仪(简称定点仪)、DTC003L 型电缆路径信号源(简称路径仪)三 大部件组成。

DTC003S 型电缆故障闪测仪主要用于在故障电缆的一端测出故障点的大致位置, 用于故障 点的初步定位。

DTC003D 型电缆故障定点/路径探测仪用于故障点的精确定位。

DTC003L 型电缆路径探测信号源配合定点仪用于杳找地埋电缆的路径。

#### 二、DTC003型高智能电缆故障探测仪技术指标

#### $(-)$ 、DTC003S型闪测仪技术指标:

1、 使用范围: 适用于测量各种不同截面, 不同介质的各种材料的电力电缆、高频同 轴电缆、市话电缆、路灯电缆、地埋电线的低阻、短路、开路断线故障,以及高阻泄漏和高阻 闪络性故障。

2、测试距离: ≤15km。

- 3、最短测试距离(盲区):15-20m。
- 4、测量误差: 粗测误差+2%、定点误差: +0.2m。
- 5、采样速率: 25MHz。
- 6、显示方式: 320×240 大屏幕液晶带背光显示。
- 7、存贮容量: 8k byte 并可分成两个存贮区, 存贮和显示两次采样波形进行比较测
- 量。
- 8、显示分辩率: V/50 米、V 为传播速度 m/ µ S。
- 9、打印方式: 内设微型打印机记录测试日期及测试波形数据。
- $10.$  中 源:交流 200V±10%,功耗小于 25W; 直流 6V, 7AH 不漏液蓄电池供电。

11、外形尺寸: (长×宽×高) 420×310×220mm

#### (二)、DTC003D 型定点仪技术指标:

1、灵敏度: 在输入信号频率为 300Hz、幅度为 10 µV, 信噪比为 20: 1 条件下, 不 失真输出 V<sub>0</sub> > 2.5V。

- $2$ 、输出阻抗: 4-40(Ω)低阻输出。
- 3、功耗: V=9V, 静态电流: 声测档不大于 12mA, 声磁同步档不大于 18mA。
- 4、工作电压: 9V 干电池供电。
- 5、工作环境温度: -10℃~+40℃。
- 6、外形尺寸: 机箱体积: 170×140×60mm。

#### $($  =  $)$ 、DTC003L 型路径仪技术指标:

- 1、エ作方式: 输出一固定频率的断续方波信号。
- 1、 输出功率: Pomax≥100W。
- $2.$  输出阻抗:  $1\Omega$ -∞。
- 3、信号频率: 16KHZ。

4、电源:  $\sim$  200V ± 10% 50HZ。

4、外形尺寸: 带包装机箱体积: 380×330×200mm。

#### 第二章 DTC003S 型闪测仪功能介绍

## 一、DTC003S 型闪测仪面板及操作功能介绍

DTC003S 高智能型电缆故障闪测仪面板示意图如图 2.1 所示, 下面分别对各 个功能鍵讲行介绍:

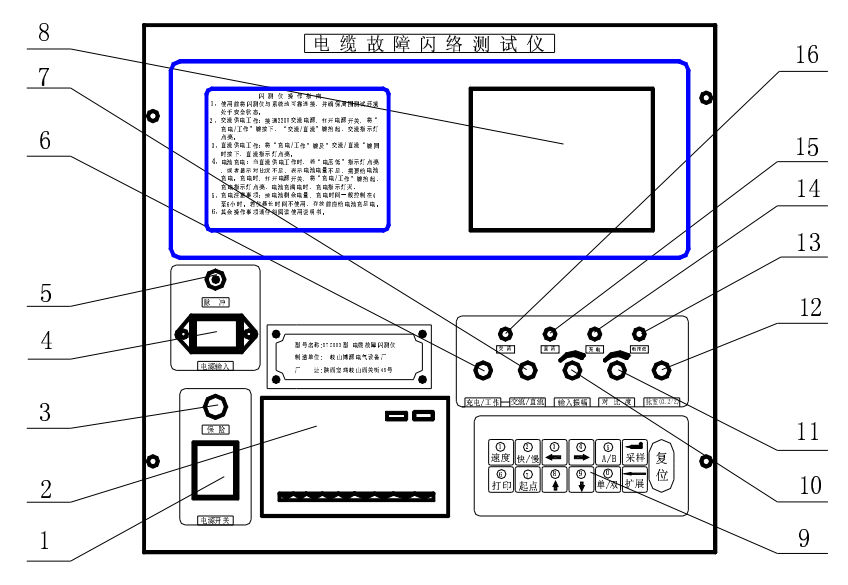

图 2.1 闪测仪面板示意图

1、电源开关: 仪器使用船形开关, 用于整机电源通断及上电复位。向下拨电源接通并上 电复位,向上拨电源关断

2、微型打印机: 本仪器采用 4 针 24 行微型打印机。用于打印测试波形, 测试数据及测 试日期等。

SEL 鍵: 自检鍵, 按下此鍵打印机打印自检数据, 用于检查打印机头及驱动电路好坏。

LP 鍵: 上纸鍵, 按下此鍵上纸机构动作, 打印针停止工作。打印机更换打印纸时使用 此鍵。

3、保险座: 仪器使用 1 A 保险芯, 损坏时应换同规格保险芯。

4、电源输入插座: 本仪器使用 50Hz、220V 交流电源供电, 插座上部为接地端子。仪器 使用时, 应独立使用三孔电源插座, 插座接地线应远离高压测试设备, 并就近直接接地。

5、输入输出插座: 仪器使用 BNC-50KY(O9)插座, 连接双 O9 电缆线.用于测试脉冲信号 输入输出。

6、充电/工作: 按键抬起时,闪测仪工作在充电状态,接通交流电时,给蓄电池充电;该按键 按下时.闪测仪在工作状态.根据"交流/直流"按键状态工作。

7、交流/直流: 按键抬起时,闪测仪工作在交流状态, 该按键按下时,闪测仪工作在直流状 态(工作状态必须是"充电/工作"按键按下)。

8、显示屏: 仪器用 320×240 点阵式液晶带背光显示屏, 用于显示操作菜单、测试波形、 测试结果、日期等内容。

9、功能鍵键盘: 本仪器使用 13 个轻触按键作为控制功能键, 其中有 12 个是双功能键, 键盘排列如图 2.2:

各鍵功能如下:

0-9 数字鍵: 上电复位时, 用数字键可以键入年、月、日; 在测试状态(非菜单状态, 下 同), 测故障、测全长时, 当屏幕左上角显示"鍵入速度 000"时, 用数字键可以键入已知速 度值; 在脉冲测速度状态, 用数字键可以键入已知电缆长度。总之, 当屏幕提示需鍵入数据 时, 0-9 鍵就为数字鍵, 否则就为其它功能鍵。

│ 采样回车鍵: 采样与回车功能为同一鍵。当用数字鍵鍵入了速度值或电缆长度值 时,必须按(回车)鍵对数据确认,否则机器处于等待状态无法工作(不采样)。

在测试状态, 按采样鍵后, 仪器处于等待状态。当低压脉冲信号或高压闪络信号到来并触 发控制电路之后, 仪器开始工作, 记录脉冲反射信号并处理显示, 在不重新按采样键情况下, 前次采集数据将永远驻留。

故障测试时, 一般是按采样键后, 根据显示波形重新调整输入振幅电位器, 再次按采样 键, 直到波形满意为止。

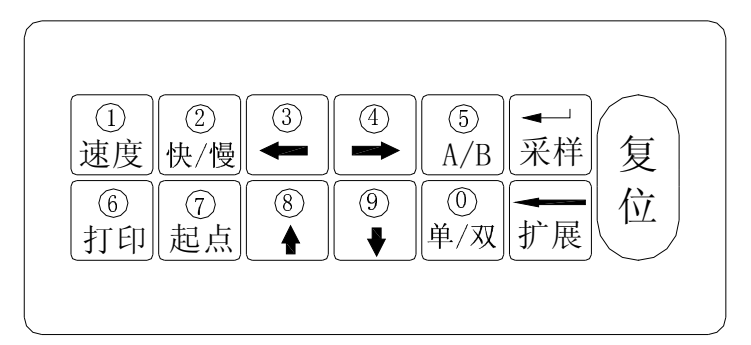

图 2.2 闪测仪键盘排列示意图

←修改扩展鍵: 当用数字鍵入年月日、速度、长度时, 若鍵入数据错误, 按此鍵可修改 错误数据, 按一次由右向左修改一位, 修改后显示数据为"0", 可重新鍵入正确数据。

在测试状态,此鍵为扩展显示波形功能鍵。按此鍵将显示波形横向扩展15倍。再按此鍵 又恢复波形压缩状态。即波形扩展→压缩……→扩展→压缩。波形扩展后,光标移动时,当 光标移动到屏幕右边沿时, 屏幕后面没有显示的波形自动向左滚动。

在准备采样测试状态,屏幕显示接线图状态下,直接按扩展键,将会调出存贮区内前次 采样存贮的扩展后波形。

速度鍵: 在测试状态, 测故障、测全长时, 此鍵用于选择存入仪器中的四种电缆常用传 输速度值。当连续按此鍵,屏幕左上角提示变为"鍵入速度值000"时,利用数字鍵可以鍵入 被测试电缆的传输速度值, 键入完毕后按回车键确认。

闪测仪设定的四种电缆的波速为

油浸纸电缆:  $V=160m/u S$ 

交联聚乙烯电缆: V=172m/μS

聚氯乙烯电缆:  $V=184m/\mu S$ 

不滴流电缆:  $V=144m/\mu S$ 

起点鍵: 在测试状态或学习状态, 屏幕有波形显示时, 当光标移动到测试波形定标起点 时, 按起点键确认波形计算起点。然后移动光标到波形终点, 屏幕显示测试数据。。

在测试状态或学习状态, 屏幕有波形显示时, 当确认了波形计算起点后, 将光标向右移 动时, 屏幕自动显示测试数据。

确定起点及终点光标时, 必须是先确定起点光标, 后向右移动确定终点光标, 终点光标 必须位于起点光标之后。

如果需要重新确定起点或终点光标,可以用扩展键将波形压缩或扩展,然后重新移动光 标, 确定起点及终点光标, 屏幕重新显示测试数据。

在测速度状态, 当确定起点光标后, 移动光标时, 开始显示的速度为 327m/微秒 (计算溢 出), 当光标继续移动, 计算结果小于 327m/微秒时, 按实际结果显示测试速度值。(电缆最大 传输速度不大于 300m/微秒)。

← →光标移动鍵: 按此二鍵竖形光标将向左、向右移动,按动一次移动 1 个点阵单位。 按键按下不放时, 则光标沿箭头方向连续移动。

快/慢键: 光标快慢移动转换鍵: 按此鍵一次光标将向左、向右快移时快动, 快动一次, 光标移动 8 个点阵单位。再按此键一次光标将向左、向右移动时慢移,依此类推。

↑↓波形上下移动鍵: 按此二鍵当前操作波形将向上、向下移动,按动一次移动 1 个点 阵单位。按键按下不放时, 则当前操作波形沿箭头方向连续移动。这两个按键与数字键"8"、 "9"键同位置,波形上下移动时,因为移动数据大移动速度比较慢,一般不进行波形移动。 移动光标,用双波形同屏幕显示比较两个采样波形即可。

A/B:上下波形选择鍵: 仪器内部有两个波形存贮区, 用此鍵可随意选择其中之一为主进 行操作(包括采样、扩展、打印等)。仪器上电复位后,自动默认对存储区 1(波形 1)进行操作(双 屏显示时屏幕下半部显示存储区 1 波形,波形前有"1"符号。单屏显示时波形前显示当前操 作存储区符号"1"或"2")。当按动此键后, 将对存储区 2(波形 2)进行操作, 再按此鍵又变 为对存储区 1 波形操作, 依次类推。

单/双: 单双波形显示选择鍵: 按此鍵可以使屏幕由双波形显示转为单波形显示 (双波形 显示时, 显示屏上半部显示波形 2, 下半部显示波形 1), 并随意转换, 本仪器上电(复位)后, 默认为上下双波形显示、并对存储区 1(波形 1)进行操作形式,按此鍵一次将变为全屏幕单波 形显示方式。

该仪器有两个存储区,上电(复位)后, 默认存储区 1 存储数据, 当选择对存储区 2(波形 2)进行操作时, 会在第二波形显示区(屏幕上半部)出现前次使用仪器时采样波形, 属正常现象, 重按采样鍵, 本次采样波形将取代上一次采样存储波形。

复位鍵: 为系统硬复位鍵, 仪器无论在何种状态, 按此鍵将返回工作主菜单。

打印鍵: 为打印机启动键, 在测试状态, 按此鍵将启动打印机工作。使用时, 应在测试 波形显示,并确定光标起点、光标终点后再按打印鍵,打印机将打印主操作波形及测试数据。

10、输入振幅: 用于调节输入、输出脉冲幅度大小。使用时应根据屏幕显示波形讲行调 节。调节过小时, 脉冲反射很小, 甚至无法采样, 如图 2.2。调节过大时, 反射脉冲相连与基 线无交点, 基准线会变成斜线, 如图 2.3。一般采样前, 输入振幅旋钮旋转 1/3 左右, 然后根 据采样波形大小再讲行调节, 重新采样。

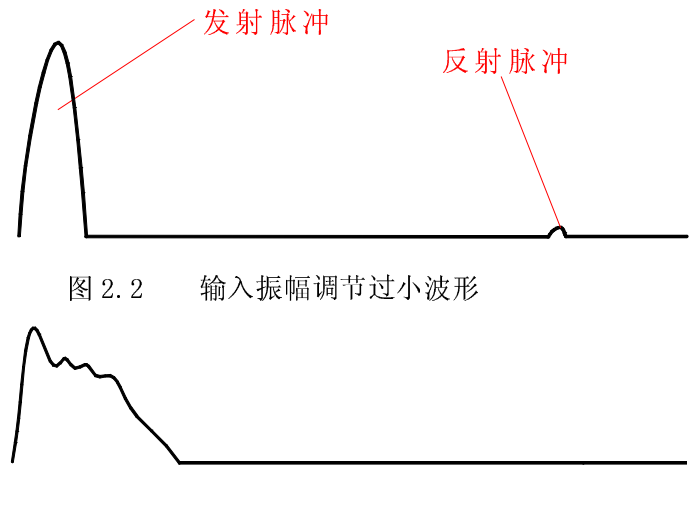

图 2.3 输入振幅调节过大波形

11、对比度调整旋钮: 调节此旋钮, 使字迹显示清晰, 无条纹和背景干净为宜。

12、脉宽选择按钮: 该键抬起时, 仪器输出 0.2 µ S 脉冲; 该键按下时, 仪器输出 2 µ S 脉 冲。用低压脉冲法测试时,500m 以下电缆一般用 0.2μ S, 大于 500m 电缆用 2μ S。电缆实测 时一般优先用 0.2 µ S 测试, 无反射波形或反射波形过小时, 再用 2 µ S 测试。

13、电压低指示灯: 蓄电池电压过低时, 指示灯亮, 这是应该给蓄电池充电。

14、充电指示灯: 给蓄电池充电时, 指示灯亮, 充满电时, 指示灯灭。

15、直流指示灯: 闪测仪工作在直流状态时, 该指示灯亮。

16、交流指示灯: 闪测仪工作在交流状态时, 该指示灯亮。

敬告用户:虽然闪测仪工作时,仪器本身工作在低压安全状态,但闪测仪进行闪络测试 时,要与高压设备连接,故必须将闪测仪外壳用接地线与大地可靠连接,接地线应远离高压 测试设备, 独立接地。

通过上面各操作部件及按键功能介绍, 基本上就可掌握闪测仪使用方法。

二、DTC003S 型闪测仪配套附件介绍

用电缆故障探测仪测试电缆故障时, 除了要用电缆故障闪测仪外, 还要用到下列附件:

1. 放电球隙: 闪络法测试时, 高压通过放电球隙加到被测试电缆上。放电球隙外形及接 线图如图 2.5 所示:

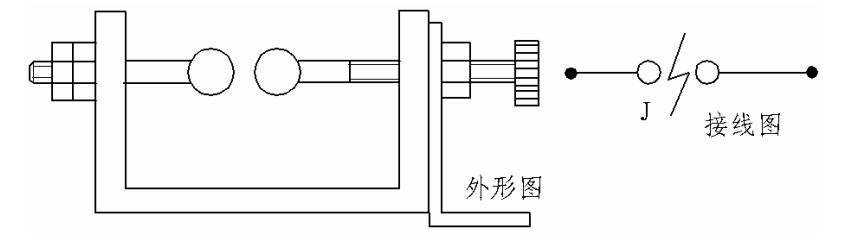

图 2.5 放电球隙

2. 电流取样器: 电流取样器是高压测试设备和电缆测试仪连接的主要附件, 起着隔离 高压测试信号、传输脉冲反射信号桥梁作用,其外形图和接线图如图 2.6 所示:

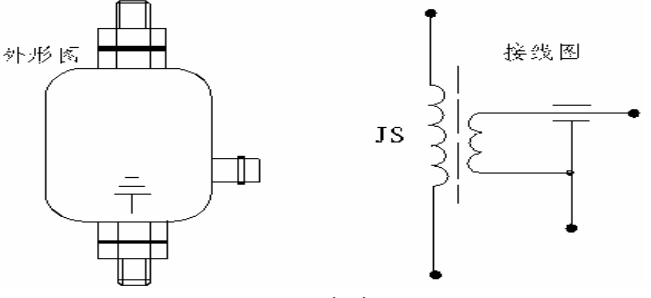

图 2.6 电流取样器

3. 连接电缆: 闪测仪配套连接电缆两条, 分别为闪络测试时使用和低压脉冲测试时试用。 如图 2.7 所示:

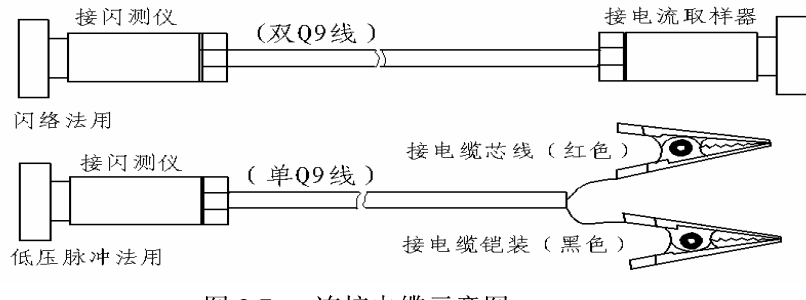

图 2.7 连接电缆示意图

三、高压测试电器设备介绍

 > ; \*6 ? +7 !0 @ <sup>A</sup> <sup>8</sup> B C <sup>D</sup> EF > ;7 <sup>G</sup> H I <sup>J</sup> <sup>K</sup> LM - . <sup>N</sup>

1、操作箱(选配仪器):高压试验操作箱与高压 PT 配套,一般需要输出交流 0—50KV, 直流 0—70KV 电压、输出功率 1.5-5KW、具有过流保护功能并且能将过流保护功能关断, 其外形图和接线图如图 2.8 所示:

5.高压试验变压器(高压 PT)( 选配仪器 ):高压闪络测试时,推荐使用功率 1.5—5KW, 输出电压 0—70KV(直流)的交直流两用试验变压器,也可选用一体化高压试验电源。常用的 \_\_\_\_\_\_\_\_\_\_\_\_\_\_\_\_\_\_\_\_\_\_\_ 直流两用试验变压器其外形图和接线图如图 2.9 所示:

6.高压脉冲电容器 ( 选配件 ):高压测记 The Commission of the Commission of the Commission of the Commission of the Commission of the Commission of the u >; +7 <sup>8</sup> 对于高压电缆推荐使用耐压 20-40KV,容量 1.5—2цF 电容,对低压电缆测试,可使用耐压大于 10KV、容量 6—8цF 高压脉冲电容器。  $\mathcal{L}(\mathcal{L})$  . The set of the set of the set of the set of the set of the set of the set of the set of the set of the set of the set of the set of the set of the set of the set of the set of the set of the set of the se 2цF⁄20KV CHM 型高压脉冲电容器外形图和接线图如图 2.10 所示:

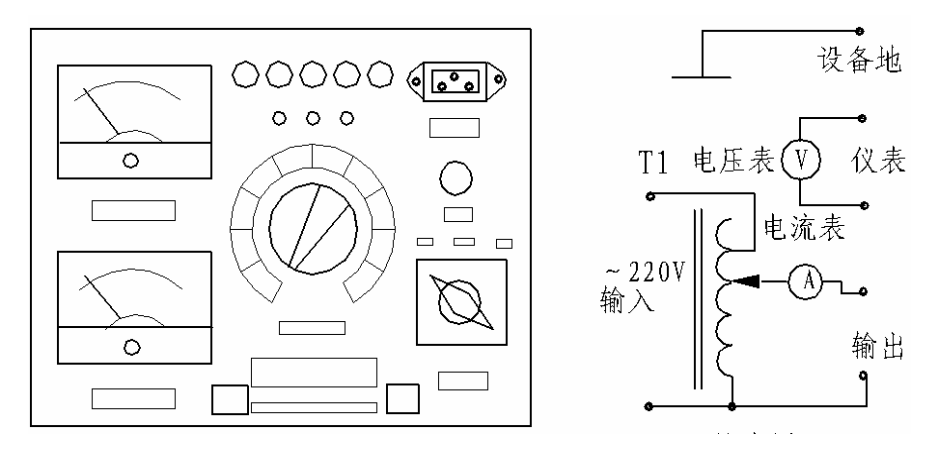

图 2.8 高压试验操作箱示意图

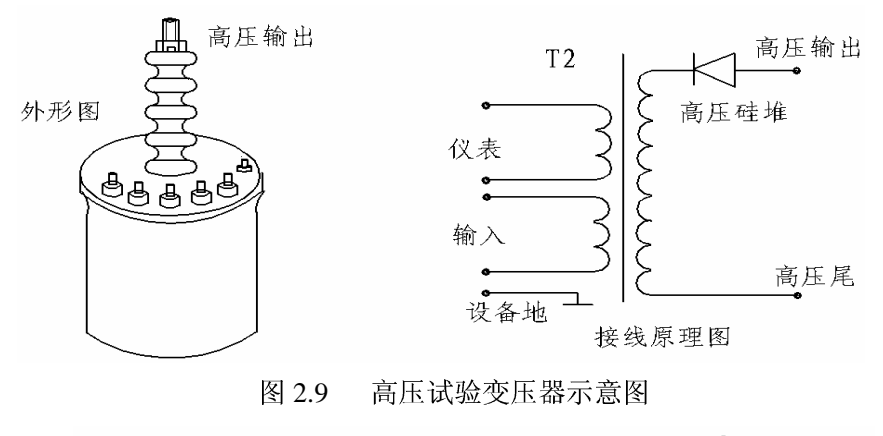

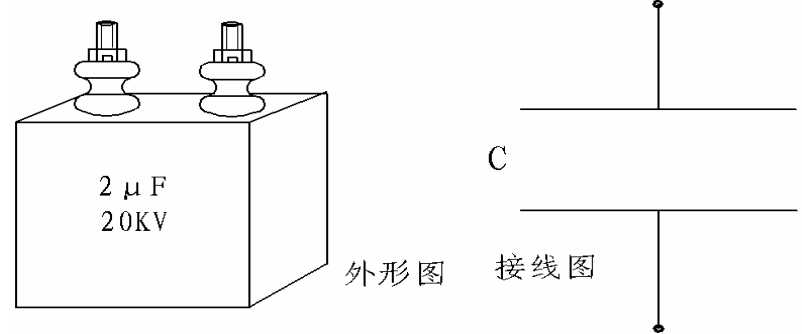

图 2.10 高压脉冲电容器示意图 % <sup>=</sup>

#### 四、闪测仪供电充电操作注意事项

1、用前请仔细阅读使用说明书,并将闪测仪与系统地可靠连接。

2、交流供电工作:接通交流电源,打开电源开关,将充电/工作键按下,交流/直流键抬 起, 交流指示灯亮。

3、直流供电工作: 将充电/工作键及交流/直流键按下, 直流指示灯亮。直流工作时, 电 池充满电时,可连续工作2小时以上。

4、电池充电: 当直流供电工作时, 若电压低指示灯亮, 表示电池电力不足, 需要进行充 电。充电时,接通交流电源,打开电源开关,将充电/工作键抬起,充电指示灯亮,电池充满 电时,充电指示灯灭。

5、充电注意事项: 充电时间按电池剩余电量, 一般控制在4-6小时, 若仪器长时间不使 用, 存放前应给电池充足电。

## 第三章 DTC003D 型定点仪功能介绍

一、DTC003D 型定点仪面板及操作功能介绍

DTC003D 型定点仪正面及定点仪背面示意图如图 3.1 所示:

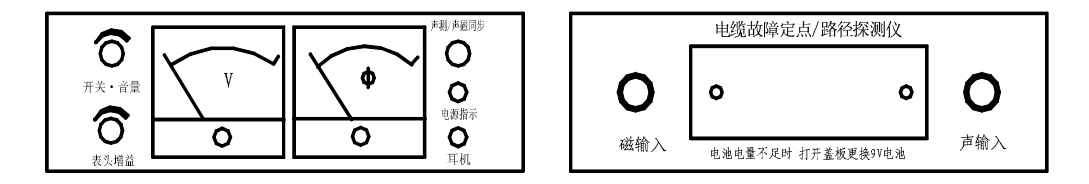

图 3.1 定点仪面板示意图

电源开关、音量电位器旋钮: 向上拉(或者顺时针旋转), 电源接通, 顺时针旋转、耳机 音量增大。

表头增益: 用于调节 V 表头摆动灵敏度, 顺时针旋转, 摆幅增大。同时也用于调节 Φ 表 头摆动灵敏度, 顺时针旋转, 摆幅增大。

耳机输出插座: 与定点仪配套耳机连接。

声测/声磁同步: 按键抬起为声信号接收, 耳机和 V 表头均反映声测探头接收声波信号。 按键按下, 为声磁同步接收状态, 此时 V 表头反映探头接收放电声波信号, Φ表头和耳机则 接收路径仪信号或者放电电磁波信号。

φ表头: 声磁同步接收时反映接收磁信号大小幅度。

V 表 头: 指示声波信号幅度。

电源指示灯: 电池电压正常值为 9V, 当工作时, 该指示灯发亮。若电池电压过低时, 该 指示灯亮度减小或不亮, 定点仪灵敏度大大降低, 应及时更换同型号电池。

声输入插座: 定点仪配套声测探头插入该插座。

电池盖板: 更换电池时, 拧下 M3 螺钉, 打开电池盖板, 更换同型号 9V 电池。

磁输入插座:当寻测路径时,此插座插入路径探测棒。同步接收时,插入同步接收天线,

#### 二、DTC003D 型定点仪配套附件介绍

1、定点仪探头

探头是定点仪配套附件。使用时,探头插头与定点仪底面探头输入插座连接。探头配套 有探针, 松软地面时用探针, 将探针插入地面, 探听故障点放电声音。

2、耳机

耳机是定点仪配套附件。使用时,耳机插头与定点仪耳机插座相连。耳机自带音量电位 器, 使用时, 应旋至音量输出最大, 用定点仪音量电位器调节音量。

3、路径探测棒(选配)

与定点仪, 路径仪配合使用, 进行路径探测。使用时插入定点仪磁输入插座, 定点仪工 作在声磁同步状态。路径探测棒外形如图 3.2 所示。

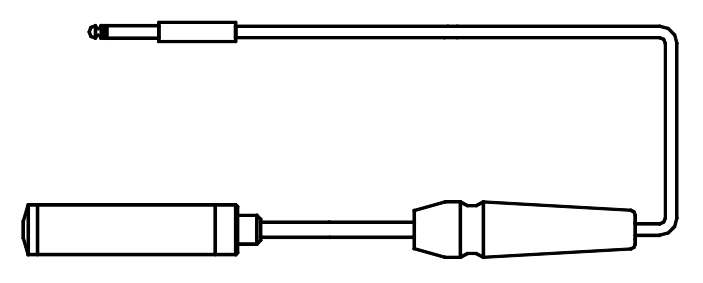

图 3.2 路径探测棒外形图

4、同步接收天线

故障定点时, 定点仪工作在声磁同步状态, 将同步接收天线插入定点仪背面磁输入插座, 可同步监听放电电磁波信号, 掌握放电节律。同时 Φ 表头也指示放电电磁波幅度, 当放电电 磁声与 V 表头摆动同步时, 就找到了故障点, 同步接收天线外形如图 3.3 所示。

路径探测棒与同步接收天线使用方法相同, 测试原理也相同, 一般可以直接用同步接收 天线完成电缆路径探测和故障定点时的电磁波信号同步接收工作。

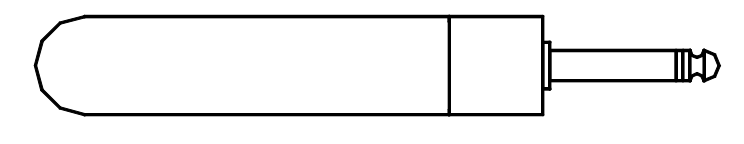

图 3.3 同步接收天线外形图

#### DTC003L 型路径仪功能介绍 笛四音

一、DTC003L 型路径仪面板及操作功能介绍 路径仪面板示意图如图 4.1 所示

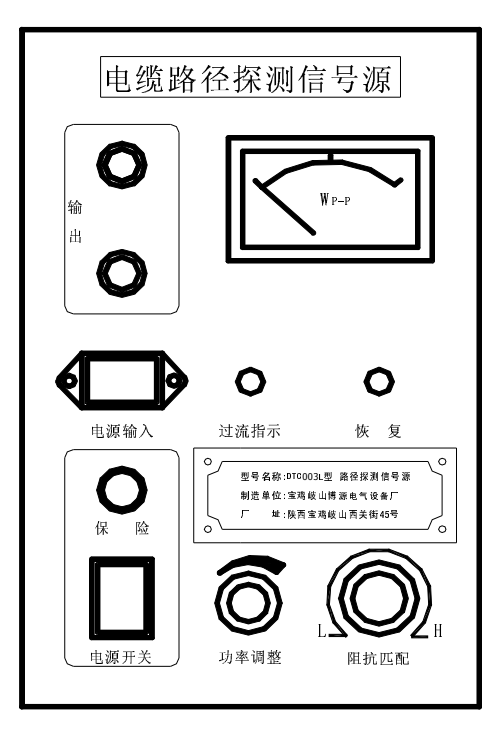

图 4.1 路径仪面板示意图

各部分功能如下:

电源输入: 路径仪使用 50Hz、220V 交流电源供电, 插座下部为接地端子。仪器使用时, 应独立使用三孔电源插座,插座接地线直接接地。

信号输出端 (红色): 连接电缆芯线。

信号接地端(黑色):连接电缆地线。

电源开关: 开关接通时电源指示灯亮

功率调整旋钮: 一般开机时调小, 开机后适当调大, 可增加输出功率。

阻抗选择旋钮: 用于调节仪器与所接电缆阻抗匹配, 使输出功率最大。使用时输出功率 大小可根据表头摆动幅度和耳机听音大小确定。

恢复按钮: 当仪器保护时(过流指示灯亮, 蜂鸣器叫), 按此按钮, 仪器恢复正常工作。 过流指示灯: 当此灯闪亮时, 表示机器处于保护状态。

指示表头: 用于指示输出功率大小, 摆幅大, 表示输出功率大。

#### 二、DTC003L 型路径仪配套附件介绍

路径仪配套信号输出连接电缆二条。使用时,一般红色鳄鱼夹接电缆芯线,黑色鳄鱼夹 接电缆外皮(铠装地线), 另一端分别插入路径仪信号输出接线柱(红线插红接线柱, 黑线插入 黑色接线柱)。

## 第五章 低压脉冲测试方法

#### 一、低压脉冲法测试原理

测量电缆故障时, 电缆可视为一条均匀分布的传输线, 根据传输线理论, 在电缆一端加 脉冲电压, 则此脉冲按一定的速度 (决定于电缆介质的介电常数和导磁系数)沿线传输, 当脉 冲遇到故障点(或阻抗不均匀点)就会发生反射,用闪测仪记录下发送脉冲和反射脉冲之间的传 输时间△T, 则可按已知的传输速度 V 来计算出故障点的距离 Lx, Lx=V · △T/2, 如图 5.1 所 示:

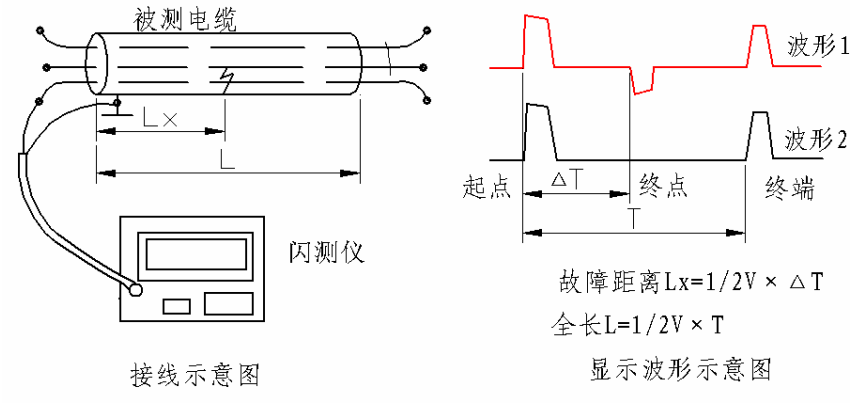

图 5.1 低压脉冲测试原理图

测全长则可利用终端反射脉冲: L=V · T/2

同样已知全长可测出速度: V=2L/T

#### 二、低压脉冲法测试对象

低压脉冲法适应于测试电缆的低阻故障和开路故障, 也可用来测试脉冲波在电缆中的传 播速度和电缆全长。

凡是电缆相间或相对地的绝缘电阻下降至该电缆的特性阻抗以下, 甚至直流电阻为零的 故障均为低阻故障或短路故障,凡是电缆绝缘电阻无穷大或虽与正常电缆的绝缘电阻值相同, 但电压却不能馈至用户端的故障均称为开路故障或断路故障。

#### 三、低压脉冲法连线方法和操作步骤

1、脉冲法测全长

测全长操作步骤如下: 闪测仪开机(上电复位)-- (键入年月日)-- 复位(主菜 单)-- 鍵 1(故障测试) -- 鍵 1(脉冲) -- 鍵 1(测全长), 然后根据屏幕显示接线图接 线,如图 5.1 所示:

按图连接后, 根据所测电缆类型, 用速度键选择合适传播速度。脉宽选 0.2µS状态, 调 节输入振幅电位器到1/3位置, 按采样鍵, 将显示如图 8.1 所示波形。

如果无采样波形显示或反射波形过小, 将电位器旋大, 重新采样, 当0.2µS 脉宽输入振 幅调至最大还无反射波时, 改用 2 µ S 脉宽测试。

测试完毕后,移动光标定起点,再移动光标定终点,显示屏右上角就显示出电缆全长。 定光标时, 对终端开路电缆以脉冲上升沿与基线交点为准定光标起点、终点。

2、脉冲法测故障

闪测仪测故障与测全长的测试原理, 操作方法基本相同。当脉冲菜单出现时, 可选鍵 1(测 全长), 也可选鍵 3(测故障)。接线图同图 5.1, 接电缆故障相, 其他操作办法也与测全长相 同。

如果是低阻、短路故障, 测试波形如图 8.2 所示。

定光标时,正脉冲上升沿与基线交点定为起点,负脉冲下降沿与基线交点定为终点。如 果是断线故障, 测试波形及定光标办法与测全长时间相同。

3、脉冲法测速度

测速度时, 必须知道电缆全长。操作方法如下: 开机(上电复位)--复位(主菜单) --鍵 1(故障测试) -- 鍵 1(脉冲) -- 鍵 2(测速度)。然后按图 5.1 接线, 鍵入全长值并回车, 按采样键后, 出现与图 8.1 相同波形。定光标方法与测全长时相同, 当分别定光标起点, 终 点后, 屏幕左上角将显示测试电缆速度值。

## 第六章: 高压闪络测试法

高压闪络测试法主要适用于测试电缆的高阻泄漏性故障及高阻闪络性故障。对于各种低 阻故障, 在低压脉冲测试完毕后, 也可用高压闪络法做验证测试。高压闪络法又分为冲击高 压闪络法(冲闪法)和直流高压闪络法(直闪法)。下面分别介绍:

一、冲击高压闪络法连线方法和操作步骤

1. 冲闪法测试设备连接及测试波形

冲闪方式其方法多样、连线各异,这里以电流取样为例,其连线如图 6.1 所示, 测试波形 如图 6.2 所示。

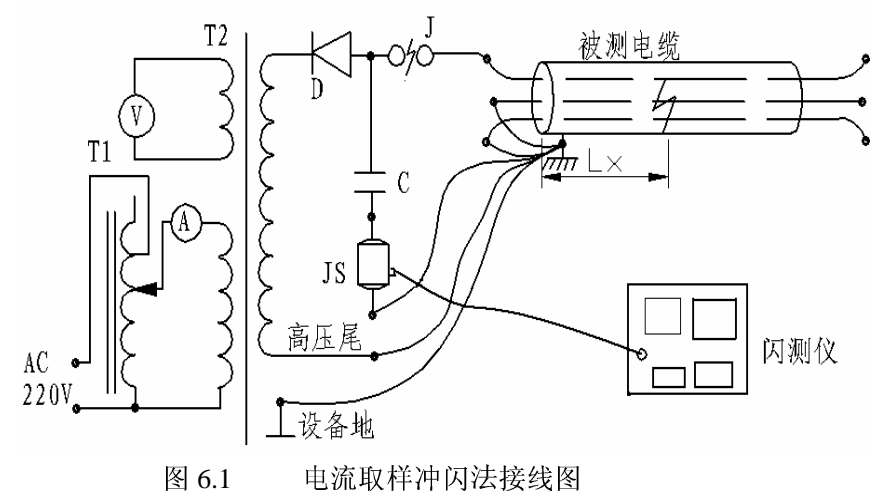

图 6.1 中: T1 为 0-250V 调压器(操作箱)

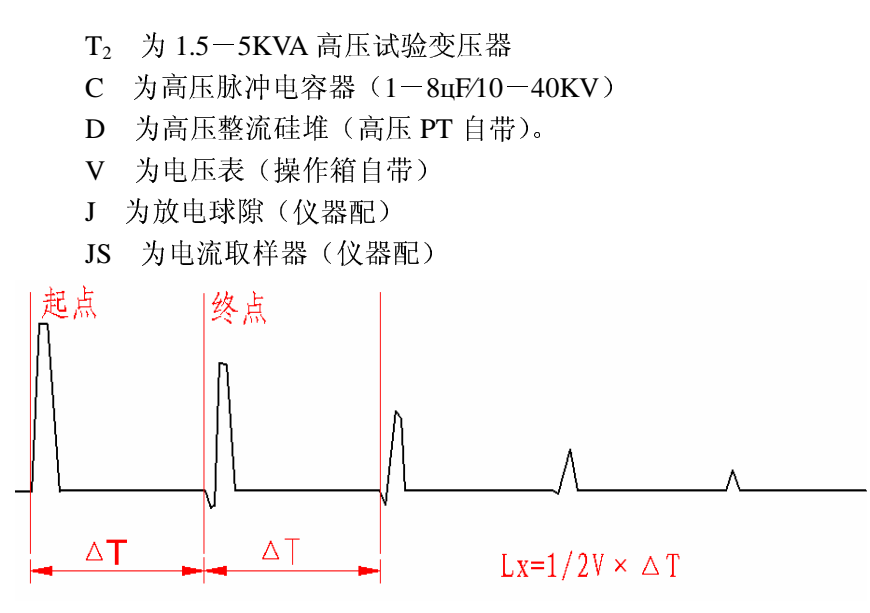

图 6.2 电流取样冲闪测试波形

#### 二、冲闪法测试操作步骤

冲闪法测试过程如下: 闪测仪开机(上电复位)--复位(主菜单) -- 鍵 1(故障测试) 鍵 3 (冲闪)。选择故障测试(鍵 1) 后,屏幕显示工作选择菜单,按鍵 3 进入冲闪工作模式。

进入冲闪后,屏幕提示冲闪接线图电流取样接线图。根据实践,电流取样接线简单,安 全性高, 波形易于识别, 因此推荐使用电流取样。电流取样接线图如图 6.1 所示。。

根据接线图连接完毕后, 再用速度键选择传输速度或重新键入速度值并回车确认。然后 按采样鍵, 仪器进入等待采样状态。

调整球隙、输入振幅旋钮后, 合闸通电对故障电缆升压。电压升到一定值, 球隙放电。 仪器记录波形。根据波形大小可重新调整输入振幅,重复采样。冲闪测试波形如图 6.2 所示。

波形特点: 发射脉冲为正脉冲, 反射脉冲也为正脉冲但前沿有负反冲。因故障性质不同, 负反冲和正脉冲大小有较大区别。定光标时,起点光标选择正脉冲上升沿与基线交点处(波 形拐点处), 终点光标选择负反冲下降沿与基线交点处(波形拐点处)。分别定起点、终点后, 屏幕右上角就显示出故障距离。

#### 三、直流高压闪络法(直闪法)

直闪法适用于测量高阻闪络性故障。实际测试时,其操作方法和接线图与冲闪法基本相 同(无球隙)。直闪法也分电压取样,电流取样两种方式。我们推荐使用电流取样方式。

直闪法电流取样波形特点与冲闪法相同, 定光标方式也相同, 因此叙述从略, 使用时可 参照冲闪测试方式。

#### 四、高压闪络测试注意事项:

高压闪络测试时电压高达数万伏,因此操作中必须按高压操作规程进行。还要特别注意 以下几项:

1、高压试验设备电源与闪测仪工作电源分开使用, 闪测仪连线应远离高压线。

2、测试中在改变接线、调整球隙间距时务必断电,并对电容器和电缆充分放电,再与地 线搭接。

3、用闪测法测高阻故障时, 使用者且勿对闪测仪进行其它操作, 绝对避免选在"低压脉 冲"状态进行高压闪络测试。

3、正确接地,即将高压变压器(T2)高压尾、电流取样器(JS)地线端分别与被测电缆 铠装连在同一点上(同一点接地)。所有连接点不能出现打火现象。

4、高压闪络法测试完毕后, 必须反复对电容器及电缆放电, 方可用低压脉冲法重新对电

缆讲行测试操作。

## 第七章: 闪测仪测试波形打印与计算

波形打印让测试结果永久保留, 便于测试后存档, 积累数据。DTC003S 高智能型闪测仪内 设微型打印机, 使用极为方便。

一、预置测试日期

闪测仪开机,上电复位后,会显示如图 7.1 所示状态,若不出现,可关机片刻重新开机。

DTC003 型 电 缆 故 障 闪 络 测 试 仪 岐山博源电气设备厂 测试日期 0000年 00月 00日

图 7.1 上电复位状态显示

根据屏幕右下角提示, 用 0-9 数字鍵可以依次鍵入年月日, 鍵入错误时用"←" 鍵修改 重新鍵入。鍵入完毕后, 按任意一鍵或复位鍵针进入下一屏主菜单。

开机时键入的日期, 在波形打印时将会自动打印出来。

二、波形打印:

当显示测试波形后, 操作者确定了光标起点(按起点鍵), 并移动光标到测试波形终点并 确定了光标终点后,按打印鍵,打印机自动将当前操作波形从第一个波形开始进行打印。

#### 三、根据打印波形分析测试数据

波形打印后, 打印纸下部显示计算标尺, 故障距离, 传输速度(m/µS), 标尺每格代表时 间(µS/DIV)、测试日期等参数。根据显示参数,可重新分析计算波形任两点之间代表距离。 其中标尺每格代表时间为闪测仪自动计算给定, 计算距离的方法如下:

两点间距离=两点间实际格数×时间/格×速度÷2米

针对疑难故障, 测试完毕后仔细分析波形特点, 对找出故障点, 提高测试效率会起到事 半功倍的作用。

## 第八章:测试波形分析与定标

电缆故障探测时, 首先必须熟练掌握设备操作方法: 其次, 必须能对各种测试波形进行 分析, 准确确定光标起点、终点。下面就对各种测试波形特点及定标方法做简要介绍:

1、低压脉冲法测试开路故障(测全长、测速度)波形

低压脉冲法测开路断线故障, 或者用电缆好相测全长、测速度(相线开路)时, 测试波  $#$ 如图 8.1 所示。

波形特点: 发射脉冲与一次反射, 二次反射等各反射波形都为正脉冲波形。

定光标方法: 光标起点定在发射脉冲上升沿与基线交点处(波形拐点处), 光标终点定在 一次反射脉冲上升沿与基线交点处(波形拐点处)。

#### 2、低压脉冲法测低阻短路故障波形

脉冲法测低阻短路故障,或者将无故障相非测试端与铠装短接、或者将两根无故障相终 端短接,用低压脉冲法测全长、测速度时,测试波形如图 8.2 所示:

波形特点: 发射脉冲为正脉冲波形, 一次反射为负脉冲波形, 二次反射为正脉冲波形, 三次反射又为负脉冲波形,以次类推。

定光标方法: 发射脉冲上升沿与基线交点(波形拐点处)定为起点, 一次反射脉冲下降 沿与基线交点(波形拐点处) 定为终点。

需要说明的是: 当故障距离或电缆长度较短时, 反射脉冲可能与基线没有交点, 这时, 光标起点、光标终点就以波形上升或者波形下降的拐点来确定。

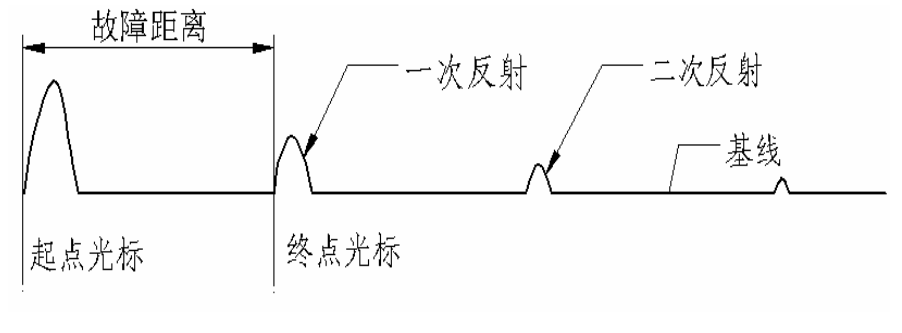

图 8.1 低压脉冲测全长波形

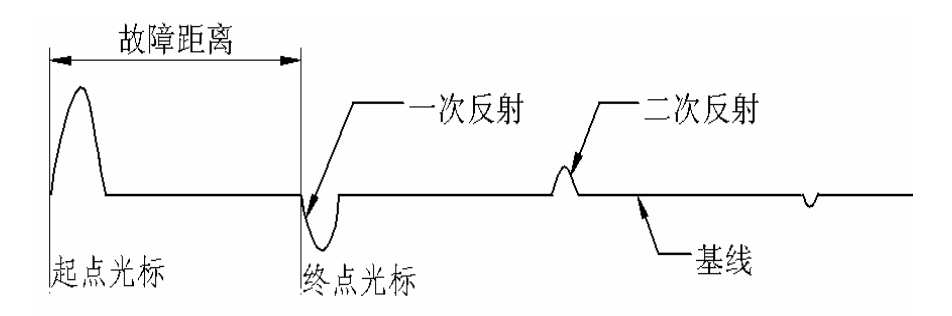

图 8.2 低压脉冲测低阻短路故障波形

#### 3、闪络法电流取样测试波形

高压闪络法测试电缆故障时, 其波形变化较大, 但大部分测试波形都有共同点, 即不同 类型的故障点闪络放电时, 反射波形全为正波形, 且前沿有负反冲, 以电流取样为例, 闪络 法测试时其测试波形如图 8.3 所示:

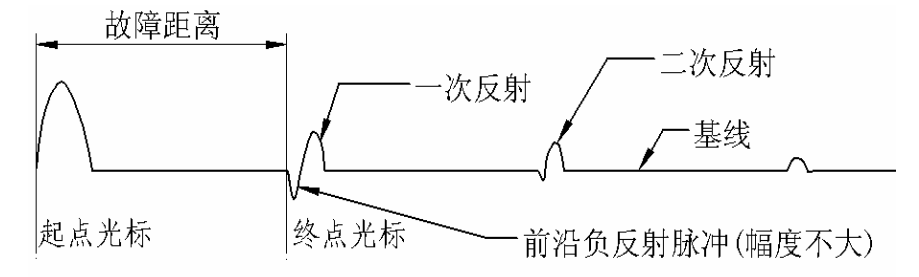

闪络法电流取样测试波形 图 8 3

波形特点: 发射波形为正脉冲波形, 反射波形为正脉冲波形, 但脉冲前沿有一个向下的 负反冲, 随故障点故障性质不同, 负反冲波形大小有较大差别。

一般是故障点闪络放电充分时, 负反冲波形小, 正反射波形大: 故障点闪络放电不充分 时,负反冲波形大,正反射波形小;故障点不放电时,就出现电缆终端全负的反射波形如图 8.4。当然,大部分故障在合适的高压脉冲下,都会一次击穿放电。

定光标方法: 在发射脉冲上升沿与基线交点处定光标起点, 在反射脉冲负反冲下降前沿 拐点处, 定光标终点(若是全用反射脉冲定光标, 光标起点定在正脉冲上升前沿拐点处, 光 标终点定在负脉冲下降前沿拐点处)。若在测试时反射脉冲无前沿负反冲, 终点光标定在反射 脉冲上升前沿拐点处。

#### 4、闪络法测试时故障点不放电波形

对于有些高阻故障,加高压冲击时,虽然球间隙放电,并且有时放电声还较大(干脆), 但故障点实际上并未形成闪络放电,而是将电能缓慢释放掉,这时,显示波形就无法确定故 障点。故障点不放电时, 从波形上可显示出来, 从而可以采取其它测试方法迫使故障点放电。 闪络测试故障点不放电波形如图 8.4 所示:

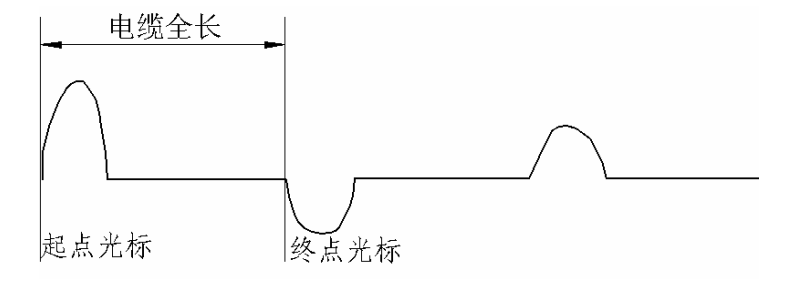

图 8.4 闪络测试故障点不放电波形

波形特点: 故障点不放电波形特点为发射脉冲为正波形, 一次反射脉冲为负波形, 二次 反射波形又为正波形, 以此类推。同时, 发射波形同反射波形间距离等于电缆全长。

遇到故障点不放电波形时, 可按以下几种方法迫使故障点闪络放电: 一是加 大放电球隙, 提高冲击电压; 二是加大电容容量, 增加冲击能量; 三是对放电球 隙间距未变, 但放电电压越来越高, 但仍显示不放电波形的故障, 可用直闪法测 试。对于疑难故障,可长时间施加冲击高压,迫使故障点形成固定放电通道,然 后讲行测试。

#### 5、冲闪测试时故障点二次击穿放电波形

对于个别阻值较高的高阻故障, 不是一下子故障点击穿闪络放电, 而是冲击电压越过故 障点, 先传到终端, 再从终端返回过程中、电压叠加, 然后故障点才闪络放电, 此后在测试 端和故障点之间来回反射, 显示故障点二次击穿放电波形。冲闪法电流取样测试时, 故障点 二次击穿放电波形如图 8.5 所示:

波形特点: 二次击穿波形特点为发射脉冲为正脉冲波形, 一次反射为负脉冲波形, 并且 二次波形间距离为电缆全长(同故障点不放电波形)。从第三个波形开始, 测试波形与冲闪测 试标准波形一致, 其间距代表故障距离。

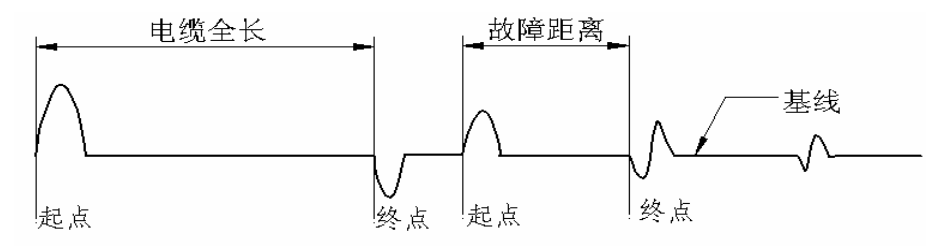

#### 图 8.5 故障点二次击穿测试波形

定光标方法: 二次击穿波形同时具有故障点不放电波形及正常放电波形特点。定光标时, 先定前面二波形,看是否与电缆全长一致,然后再观察后面几个反射波形,看是否具有前面 讲的冲闪波形特点(正脉冲前沿有负反冲,且各反射波形间距一致)。若具有二次击穿波形特 点, 则按后面具有故障点闪络击穿特点的二波形分别定光标起点、终点, 就可确定故障点距 离。

实际测试时须注意, 由于故障性质及测试条件不同, 二次击穿波形也变化较大, 有时第 二个波形(终端不放电反射波形)与第三个波形间距较大(延时击穿时间较长),有时间距小, 甚至合二为一(延时较小)。定光标时,不管前面几个波形多么复杂,只要后面有正常放电波 形, 就按后面波形定光标起点、终点, 确定故障距离。

对于故障点二次击穿波形, 测试时可以加大球间隙, 增加电容容量, 提高冲击电压, 一 般就可以测出正常闪络放电波形。

## 6、冲闪测试时近端故障测试波形

若故障点距测试端很近(15-20米以下), 冲闪测试时, 测试波形如图 8.7 所示

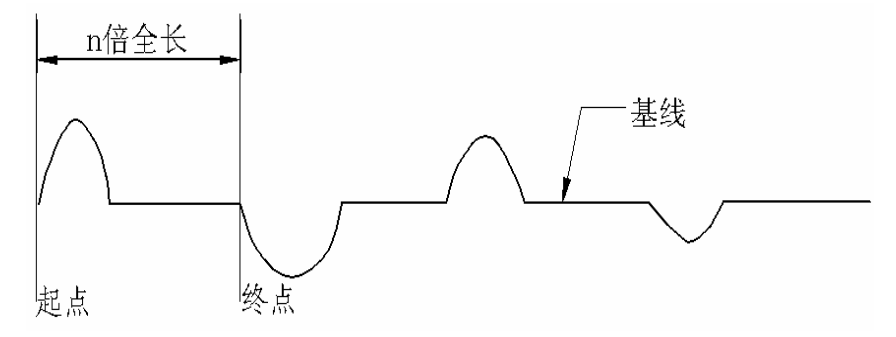

近端故障冲闪测试波形 图 8.7

波形特点: 近端故障用闪络法测试时, 其波形特点为; 测试波形为正负交替的余弦大振 荡波形,并且二波形间距离远远大于电缆全长,为电缆全长数倍。

遇到近端反射波形时, 说明故障点离测试端不远。要精确测试, 有以下几种方法: 一是 到另一端测试;二是用标准长度电缆(如50米或100米)与被测电缆相连接测试,在测试距 离后, 测试距离减去所加电缆长度, 即为故障点至测试端距离; 三是用好相与故障相在远端 相接, 将测试信号加在好相进行测试。

## 第九章 电缆路径杳找方法

#### 一、电缆路径探测原理简介

电缆故障探测仪寻测电缆路径原理为: 给被测试电缆加一电磁波信号, 通过定点仪磁信 号接收路径信号寻测电缆路径。根据电缆正上方地面接收电磁信号最小的特点,可以准确地 找到电缆埋设位置。电缆周围磁场分布及路径探测原理如图 9.1 所示:

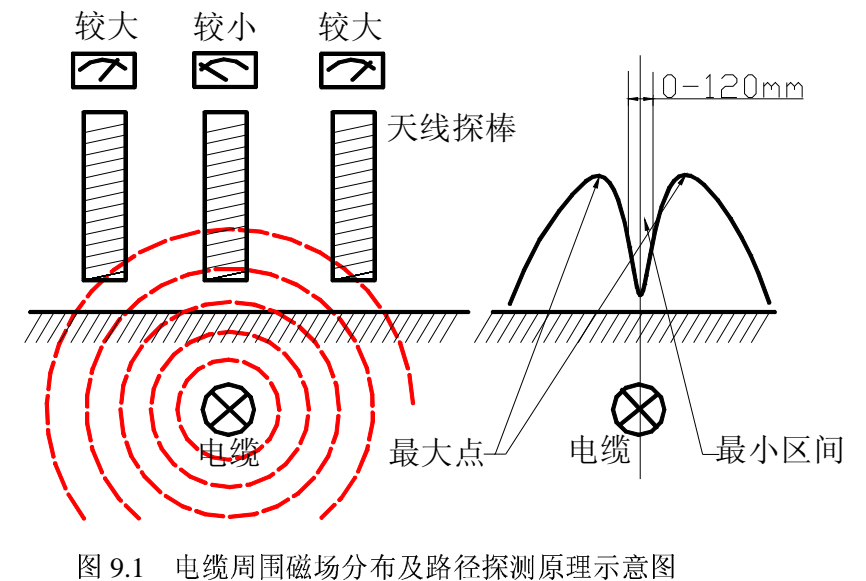

二、探测电缆路径方法及操作步骤

用路径仪探测路径时, 操作方法步骤如下:

- 1、 确保被测试电缆没有带电, 电缆两端与电网断开, 若做了高压试验, 必须完全放电。
- 2、使用电缆路径探测信号源前, 确保周围环境处于安全状态, 将电缆路径探测信号源外 壳与大地可靠连接。
- 3、若测试的是有故障的电缆, 分清楚电缆故障情况, 找出没有故障的电缆相。若是三相 电缆都有故障, 找出故障电阻较高的电缆相。
- 4、用连接电缆将被测电缆没有故障的芯线或故障电阻较高的芯线与路径探测信号源的 红色功率输出接线柱相连,将电缆铠装与路径仪的黑色功率输出接线柱相连。
- 5、接通电源, 调整阳抗匹配开关、功率调整旋钮至活当位置, 路径仪信号源上的表头有 节率地摆动, 这表示路径仪信号源工作状态正常。
- 6、使用电缆故障定点/路径探测仪,将声测/声磁同步健按下,路径探棒(或同步接收天 线)插入定点仪磁输入插座,路径探棒要垂直于地面,沿电缆线监听路径信号最小处, 就可以探测到电缆埋设路径(也可以用同步接收短天线带替路径探棒,灵敏度稍微低 一些)。
- 7、 电缆路径查找时, 可不用耳机监听, 而直接观看磁通道 Φ 表头指示值来判断电缆埋设 位置, 即表头指示最大为电缆附近, 指示最小或指示为零时为电缆正上方(接收天线 垂直于地面)。
- 8、 电缆路径探测时, 要注意调整定点仪上的磁通道表头灵敏度旋钮, 太大太小都不好区 分电缆路径。用磁表头摆动的大小查找电缆路径,比用耳机听声音更准确。
- 9、路径探测时, 要根据定点仪磁表头摆动大小, 调整路径仪信号源的阻抗匹配开关以及 功率调整旋钮, 信号过小时, 要调整大一点, 反之亦然。

10、路径探测时,一般可以先估计电缆大概走向,然后,按垂直于电缆方向进行探测, 定点仪接收的路径信号慢慢变大, 就表明走到了被测电缆附近, 然后仔细查找路径信号最小 点(一般看磁表头摆动,因为人耳对声音反映不是很敏感)。

#### 三、声测法定点时探测路径方法

DTC003D 型定点仪最大优点就是能将探测路径与定点同步进行。用声测法定点时探测路径 原理与用路径仪信号源探测路径原理相同, 具体操作步骤为:

给被测试电缆施加冲击高压,迫使故障点有节律地放电。冲击放电接线图如图 6.1 所示(定 点及找路径时可断开闪测仪)。一般情况下, 每毫米球隙放电电压为 3KV 左右(与故障电缆及 故障点阻值有关)。定点时放电节律调为5秒钟左右。

定点仪插入同步接收天线和耳机, 将声测/声磁同步按键压下至声磁同步位置, 开机, 并 将同步天线垂直于地面沿电缆埋设方向边行走、边探测。当定点仪位于电缆正上方时, 电表 摆幅最小,耳机中电磁声也最小,偏离电缆时表头摆幅和耳机声增大。利用这一特点可确定 电缆敷设位置。

实际工作时,一般是将电缆故障定点与电缆探测路径同步交替进行,确保定点探头位于 电缆正上方。

## 第十章 电缆故障定点方法

故障定点是电缆故障测试最后一道工序, 也是杳找故障最终目的。正确使用定点仪会快 速找到故障点。

#### 一、定点仪定点原理简介

定点仪采用了声测法定点与声磁同步定点法相结合定点原理。声测法定点时, 定点仪 V 表头指示声测探头接收到的地震波,同时耳机也反映声测探头接收到的地震声波。在故障点 正上方, 声波信号最大, 离开故障点, 声波信号减少, 或者无声波信号。声磁同步法定点时, V 表头反映声测探头接收到的地震声波, Φ 表头和耳机同时指示故障点放电时同步接收天线接 收到的电磁波。当声测探头放置在故障点上方时, 定点仪二个表头指示及耳机声音同步。在 未接收到声波信号时, 利用同步接收功能能够及时掌握放电节律, 有利于在噪杂的环境中分 辨出故障点微弱声波信号。

#### 二、电缆故障定点仪定点方法

定点仪探测故障点时, 按以下步骤操作:

1、闪测仪粗测故障距离后, 首先要了解电缆走向, 埋设时接头、余留等情况。然后用皮 尺精确丈量, 丈量时应按电缆实际长度计算, 找到测试的故障点大概位置。

2、给故障电缆施加冲击电压, 迫使故障点有节律地放电。冲击放电接线图见图 6.1 所示, 放电装置参数及操作方法参考第六章内容。

3、将定点仪声测/声磁同步按键抬起,插入定点探头、耳机,用声测探头在故障处附近 地面监听放电声波, 观察 V 表头摆动。当找到放电声指示最大处时, 就找到了故障点。如果 放电声较小,难以观察到时,将定点仪置于声磁同步接收状态,并插入同步接收天线,用耳 机和 Φ 表头监测放电电磁波声音、掌握放电节律, 然后观察定点仪 V 表头摆动。当 V 表头摆 动, d表摆动和耳机中电磁波声同步, 并且 V 表头摆幅最大时, 就找到了故障点。

对放电声较小故障,可增大放电球隙,提高冲击电压,或者增大电容容量,提高冲击能 量, 增大放电声, 以利于故障定点。

对死接地故障,封闭性电缆故障,放电声特别小。定点时就必须准确丈量距离,必要时 在故障处附近挖开地面, 直接在电缆外表监听定点。也可利用路径仪加路径信号, 用定点仪 仔细辨别故障点路径信号微弱变化找到故障点。

实际测试中, 要学会将声测法定点、声磁同步定点法定点等故障定点方法灵活运用, 将 会对快速找到故障点起到事半功倍的作用。

## 附录:

## 电缆故障测试仪装箱清单

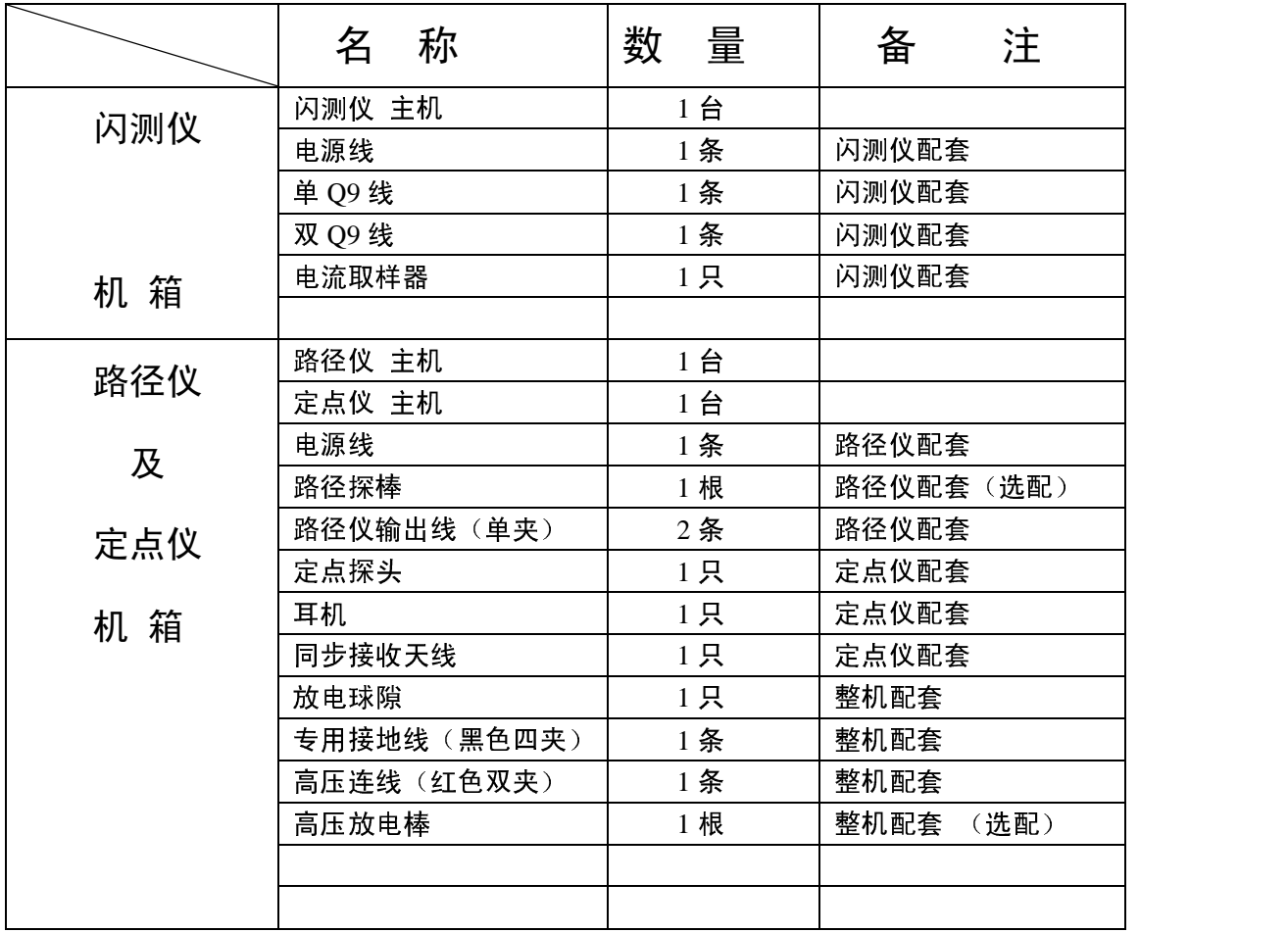

 宝鸡岐山博源电气设备厂 地址:陕西.宝鸡岐山西关街 45 号 邮编: 722400 电话: 0917—8210183 传真: 0917—8210183 电子信箱:BJXQB@126.com